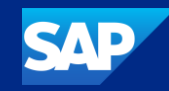

## SAP Cloud ALM for Implementation

## What's new in Q3 2023

SAP

Michael Buse, SAP

Public

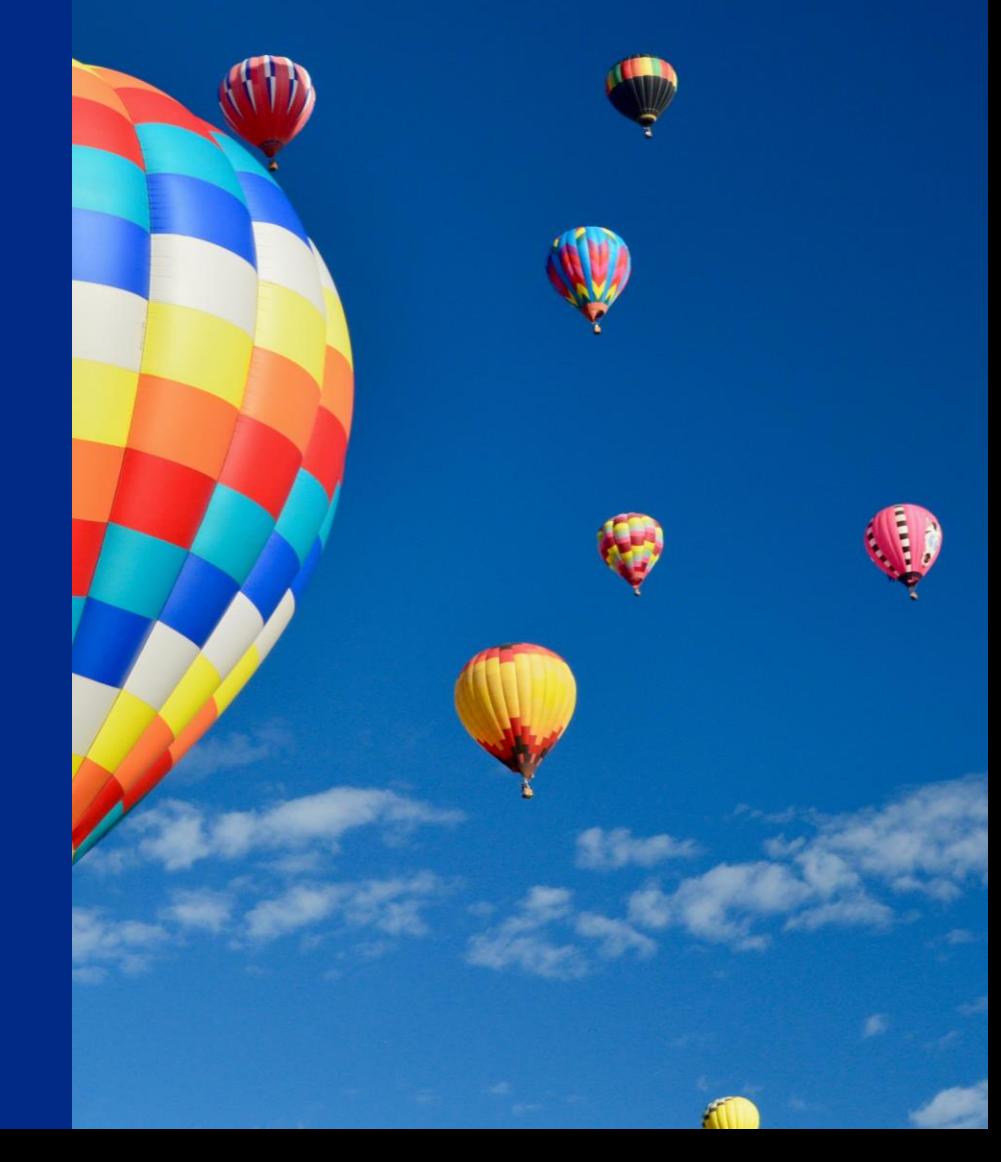

### Disclaimer

The information in this presentation is confidential and proprietary to SAP and may not be disclosed without the permission of SAP. Except for your obligation to protect confidential information, this presentation is not subject to your license agreement or any other service or subscription agreement with SAP. SAP has no obligation to pursue any course of business outlined in this presentation or any related document, or to develop or release any functionality mentioned therein.

This presentation, or any related document and SAP's strategy and possible future developments, products and or platforms directions and functionality are all subject to change and may be changed by SAP at any time for any reason without notice. The information in this presentation is not a commitment, promise or legal obligation to deliver any material, code or functionality. This presentation is provided without a warranty of any kind, either express or implied, including but not limited to, the implied warranties of merchantability, fitness for a particular purpose, or non-infringement. This presentation is for informational purposes and may not be incorporated into a contract. SAP assumes no responsibility for errors or omissions in this presentation, except if such damages were caused by SAP's intentional or gross negligence.

All forward-looking statements are subject to various risks and uncertainties that could cause actual results to differ materially from expectations. Readers are cautioned not to place undue reliance on these forward-looking statements, which speak only as of their dates, and they should not be relied upon in making purchasing decisions.

## Agenda

Introduction

What's New in …

- **Design?**
- **Build?**
- **Test?**
- **Deploy?**
- **Analytics?**

Live Demo

Outlook and Summary

## Introduction

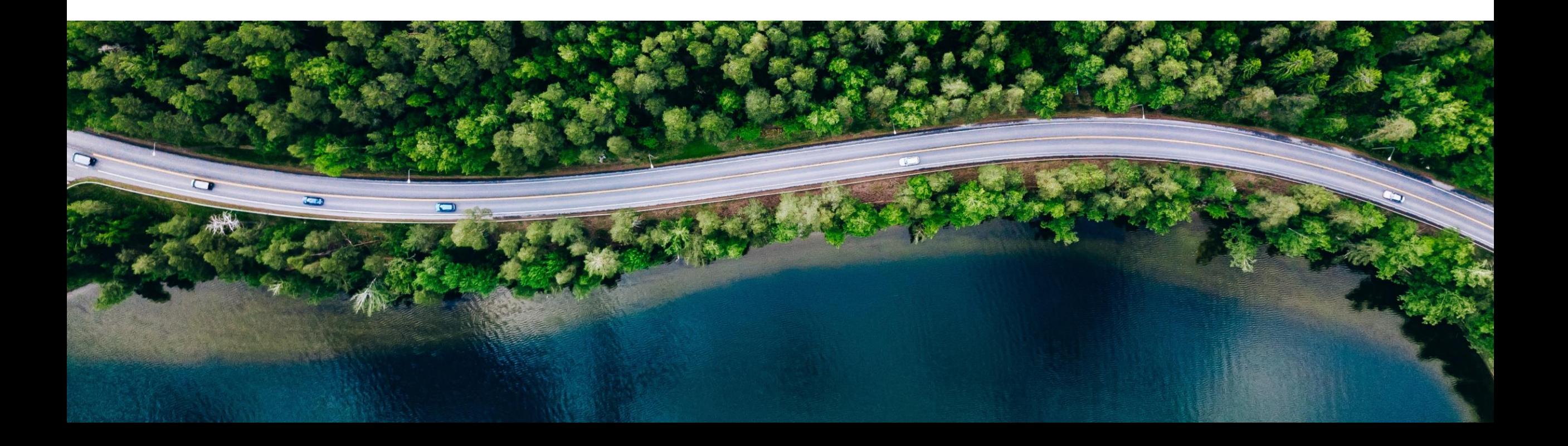

## Managing **Your Solution** with SAP Cloud ALM

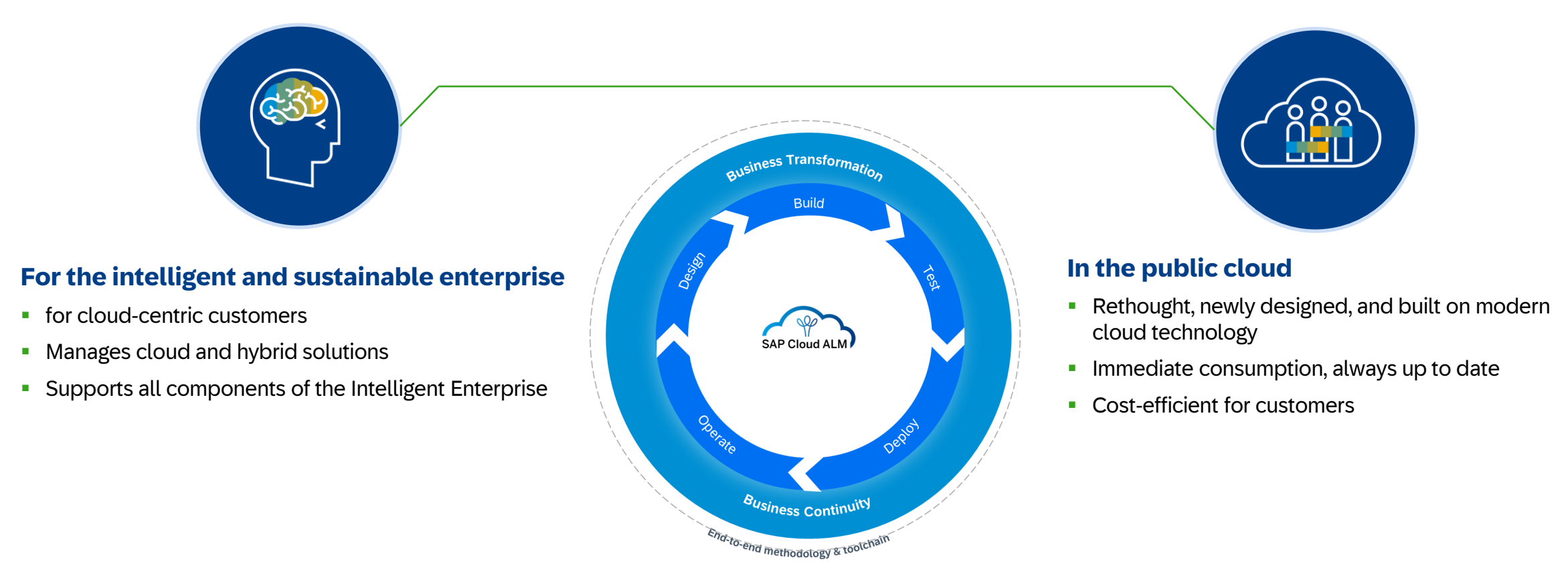

Supporting 4500+ Customer and Partner in Implementation and Operation\*

\*September 2023

### **We manage Your Solution**

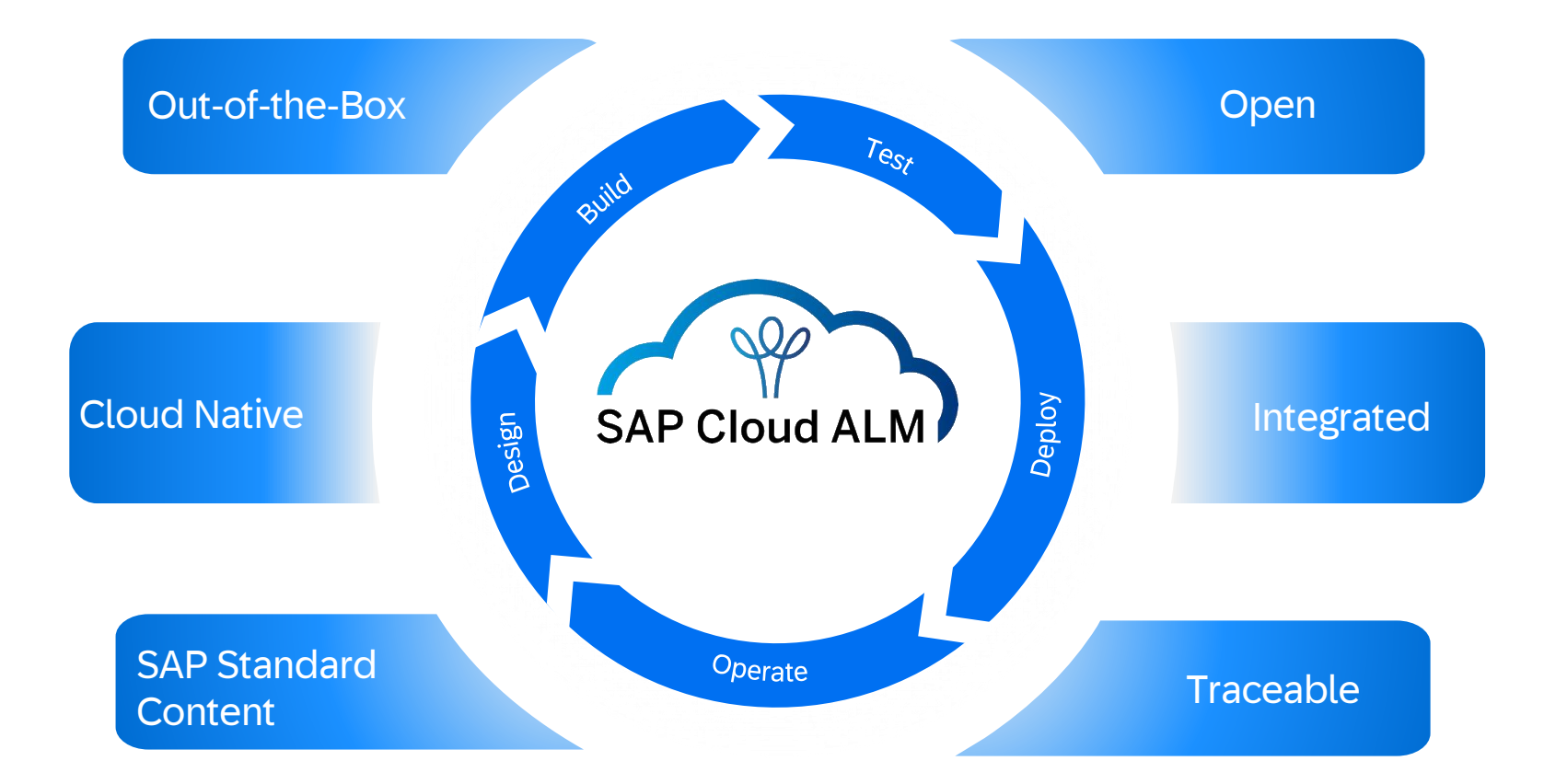

**SAP Cloud ALM provides the harmonized implementation experience for the intelligent enterprise, covering all relevant SAP solutions for all customers**

## **We manage Your Solution with SAP Cloud ALM**

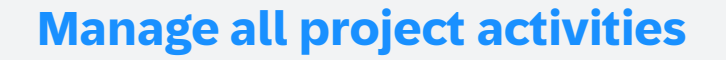

- Based on the SAP Activate methodology with template roadmaps for agile implementation projects
- Extended by your own tasks and user stories
- **Integrated planning and reporting**

#### **Ensure Quality**

- **Manage all test from user acceptance to** regression
- **EXECT:** Manual testing with test step based approach
- **EXTERGEDED INTEGRATION CONTINUES** Integration of automatic execution engines

#### **Design the to be solution**

- Start with Best Practice Content to run your Fit-2-Standard workshops
- **Create own processes with** integrated authoring capabilities
- Collect requirements as an initial backlog

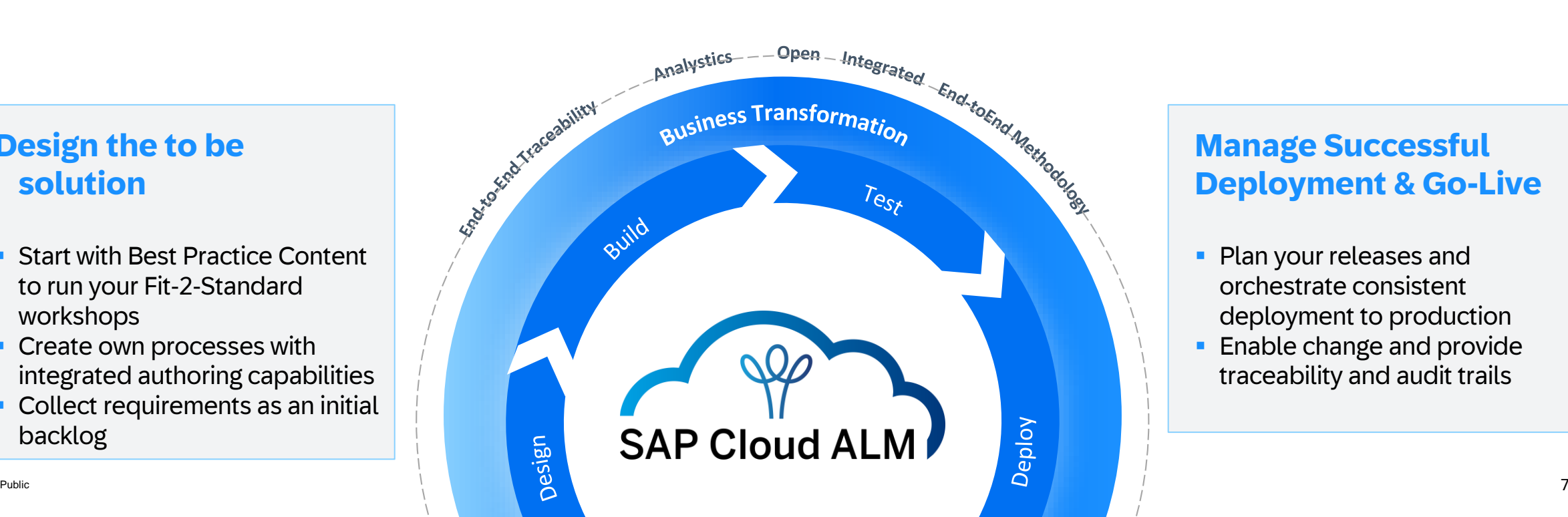

#### **Manage Successful Deployment & Go-Live**

- **Plan your releases and** orchestrate consistent deployment to production
- **Enable change and provide** traceability and audit trails

## SAP Cloud ALM for Implementation - Architecture

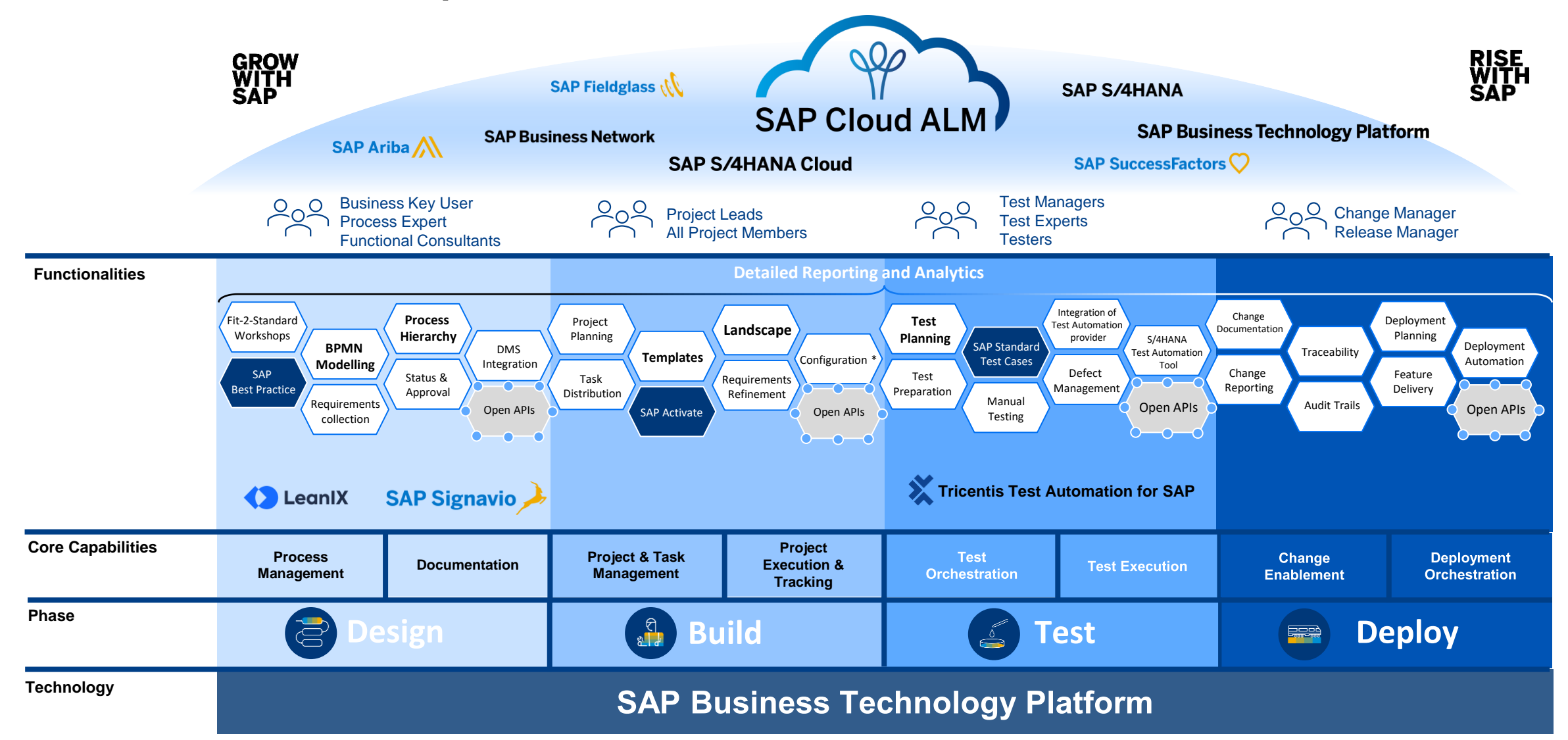

## SAP Cloud ALM for Implementation - Architecture

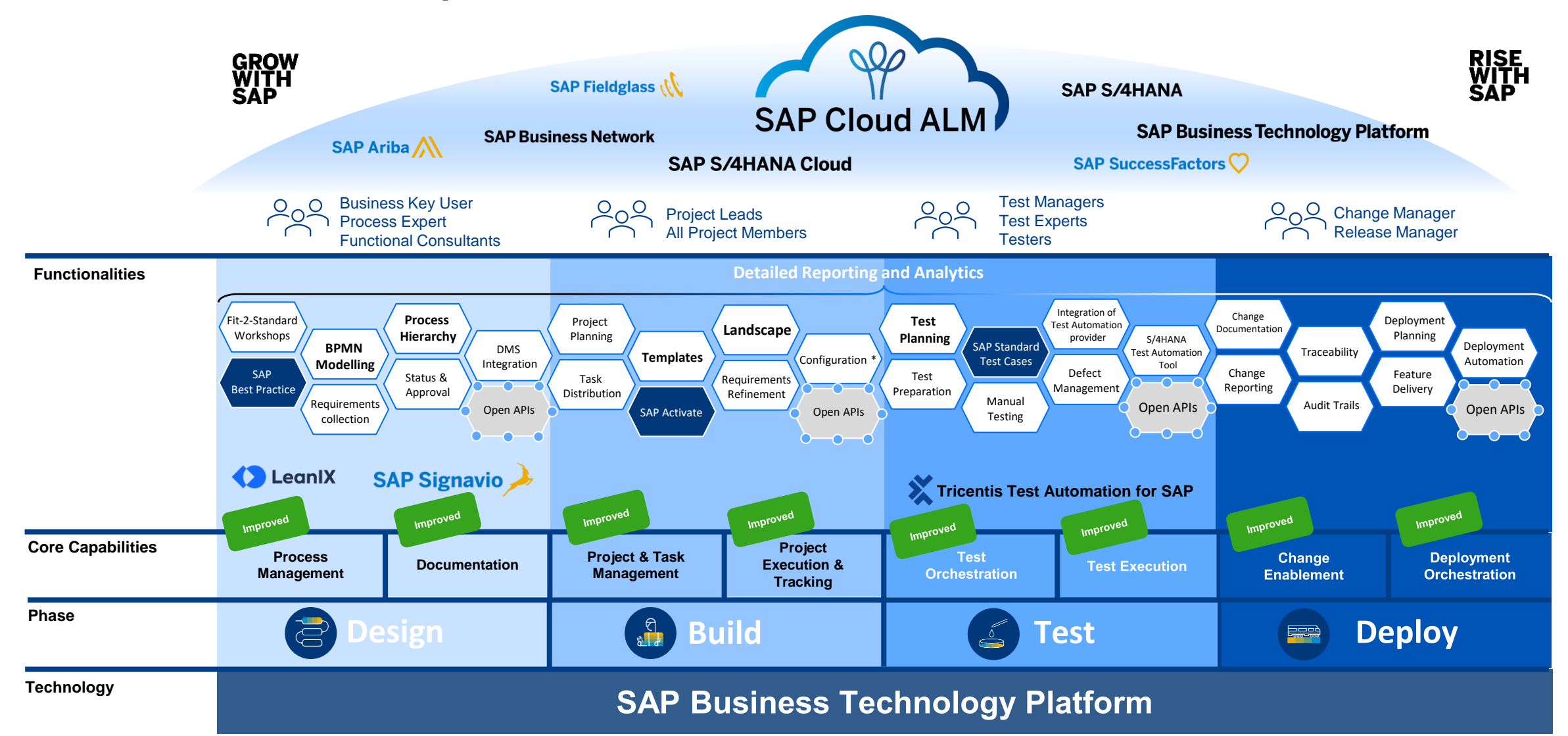

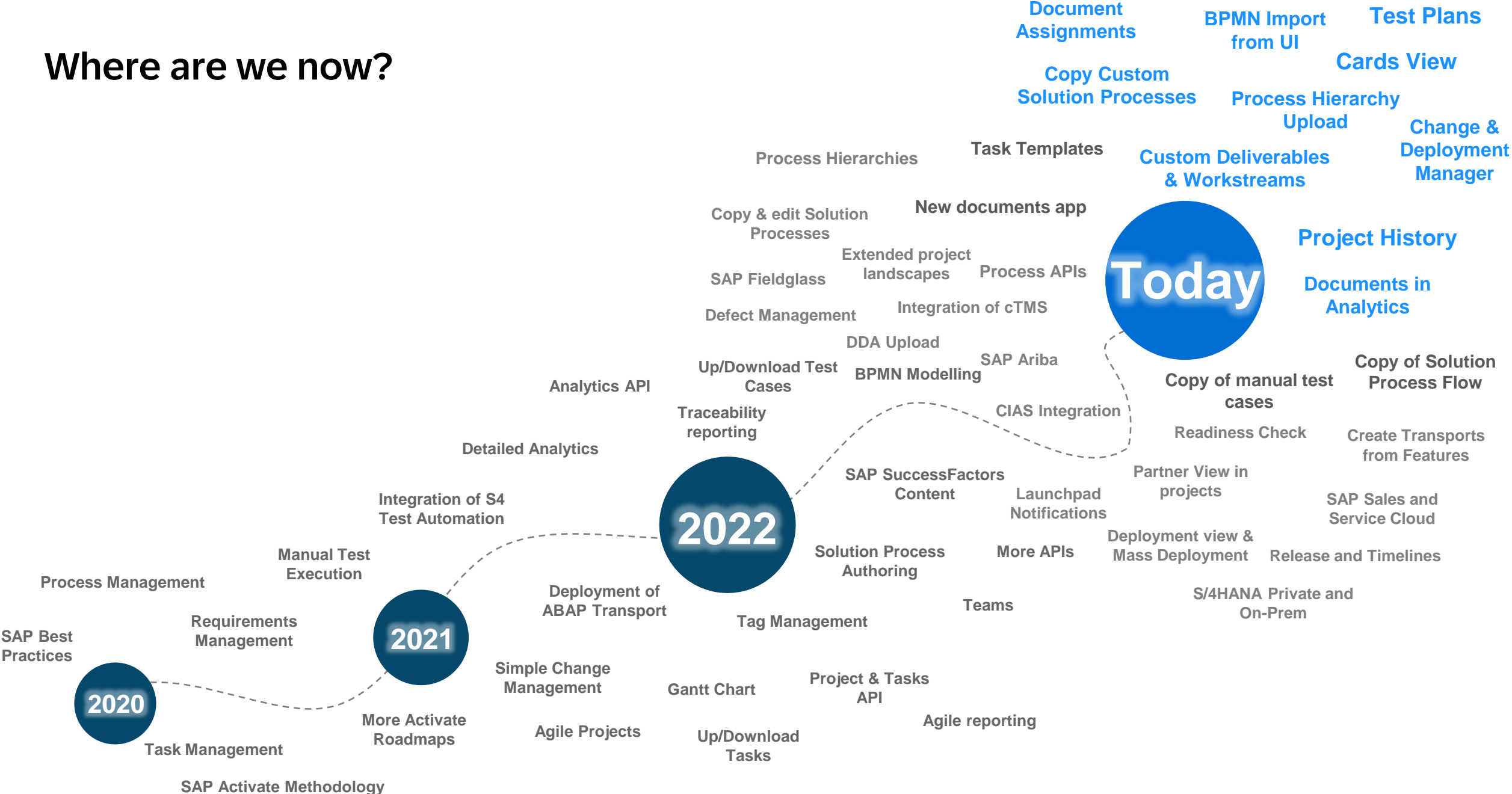

## Feature Highlights

#### **Process Management**

- **BPMN Import from UI**
- Copy Custom Solution Process
- **Upload of process hierarchy nodes via spreadsheet**

#### **Documentation**

**Example 2 Assign Document to Process Hierarchy and** Solution Process

#### **Project and Task Management**

- **Enhancements for Deliverables**
- Cards view for managing tasks
- **Overall projects history to show archived, deleted and** restored projects

#### **Test Management**

■ Test Planning

#### **Change and Deployment Management**

- Create Transport of Copies (CTS)
- New User Roles Change & Deployment Manager
- SAP S/4HANA Cloud Transport Traceability (ATO)

#### **Analytics and Reporting**

- **New Reporting: Cross Project Analysis**
- Efforts available in Reporting's

## Design

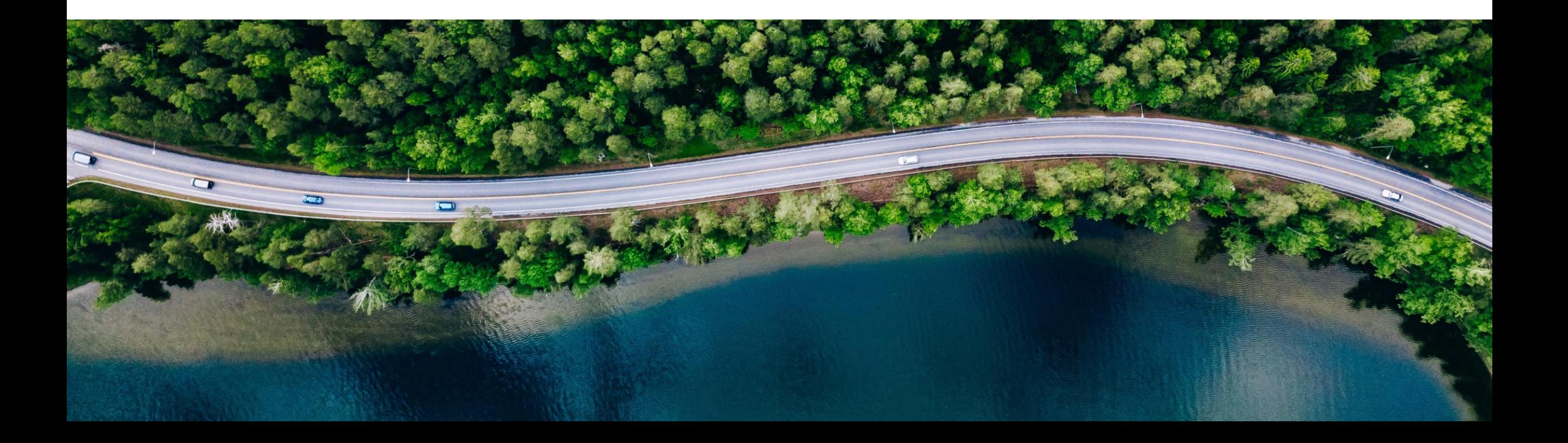

## BPMN Import in Process Authoring

#### **Import BPMN from Third Party Solutions**

**• Upload BPMN to a custom solution process and** publish to use in your projects

#### **Export BPMN from SAP Cloud ALM**

**• Download .bpmn files from SAP Cloud ALM to use in** other Process Management applications

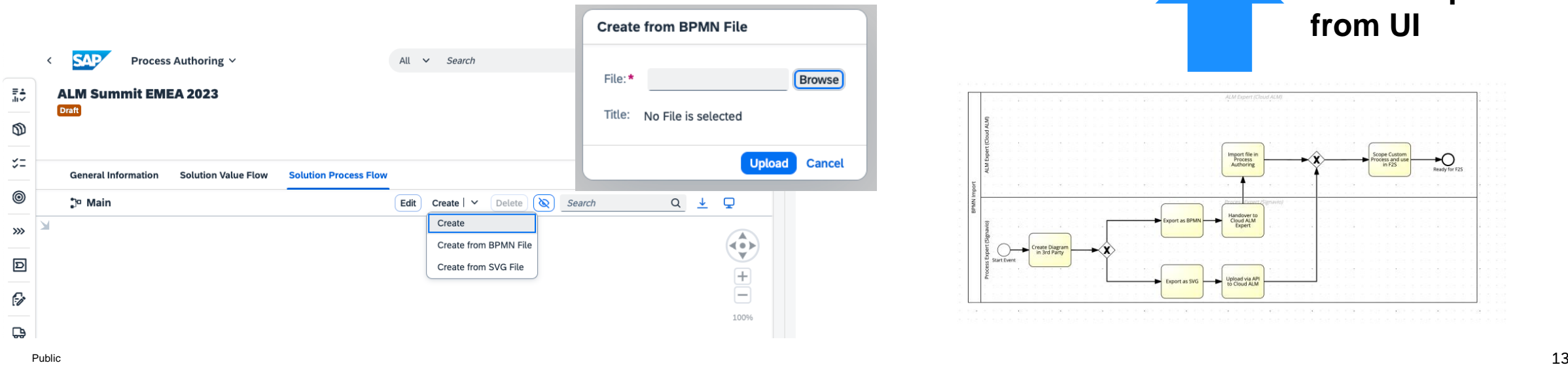

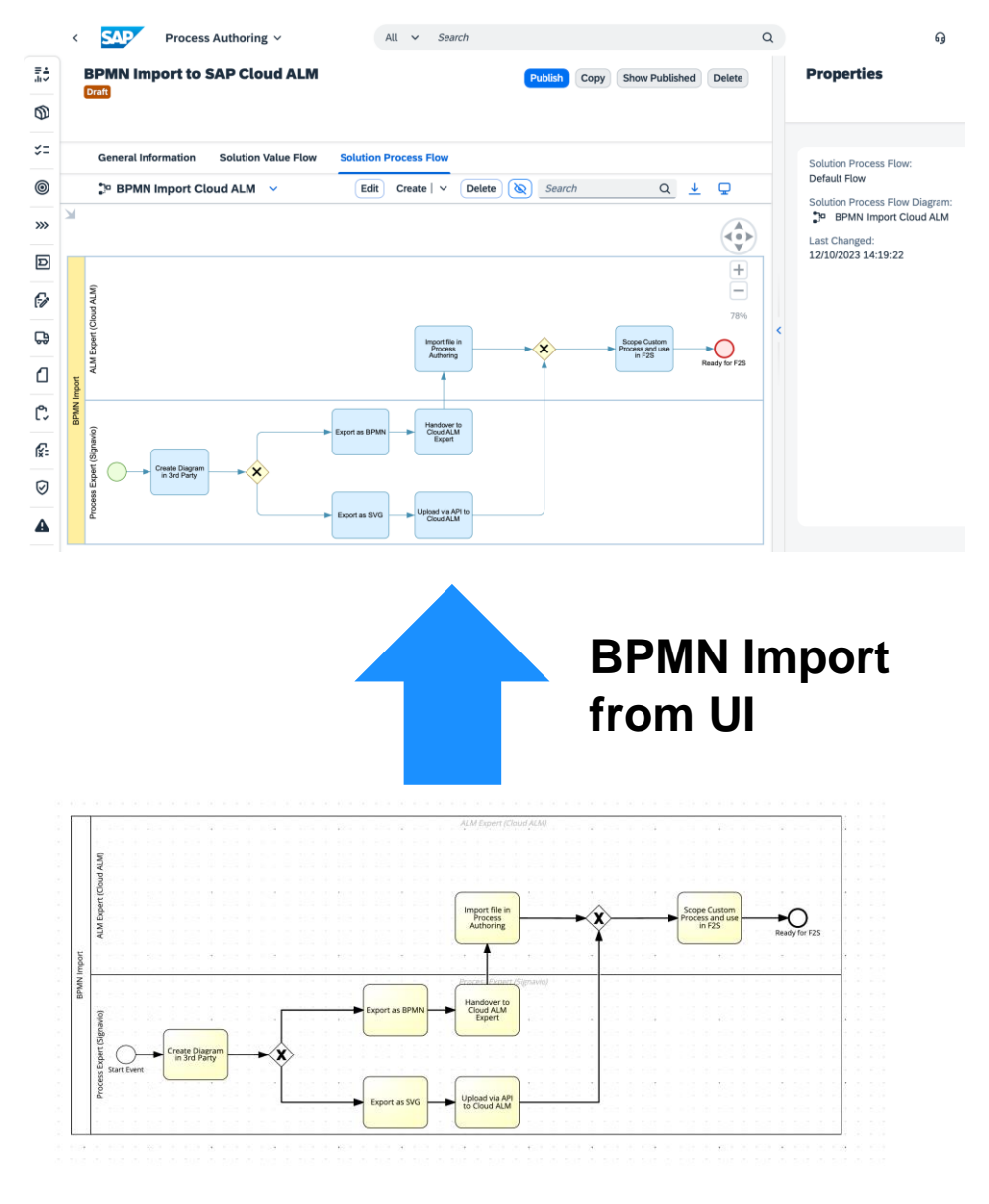

## Copy Custom Solution Processes

#### **In Process Authoring**

- Copy an entire Custom Solution Process with
	- all information
	- Solution Value Flow
	- Solution Process Flow
	- Solution Process Flow diagrams
- Naming convention is "Copy of" Title of original CSP

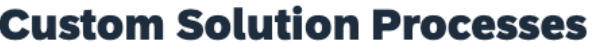

Solution Scenario: Custom

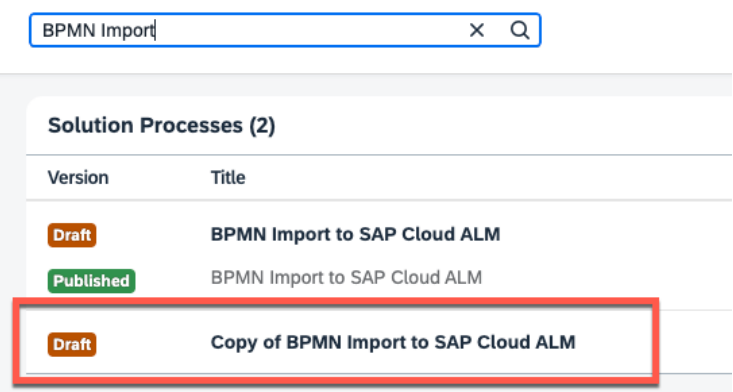

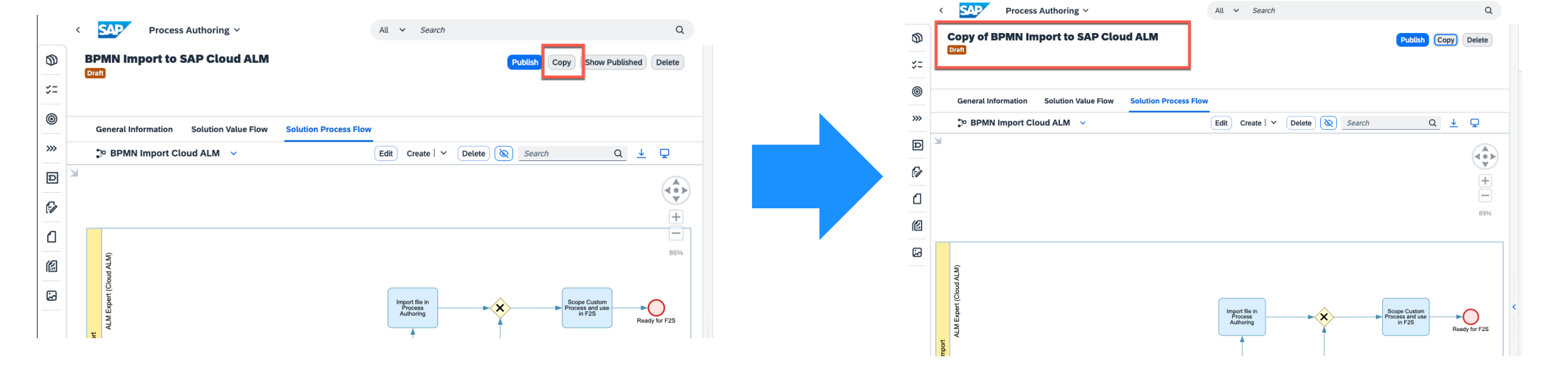

## Upload of Process Hierarchy Nodes

#### **In Process Hierarchy**

- **Create Process Hierarchy Nodes in SAP Cloud ALM** with Spreadsheet Upload
	- **Download Excel Template from Process Hierarchy App**
	- **E** Add your Process Hierarchy Nodes with all relevant information to Spreadsheet
	- **·** Import custom Process Hierarchy Nodes to Process Hierarchy in SAP Cloud ALM

#### **Process Hierarchy**

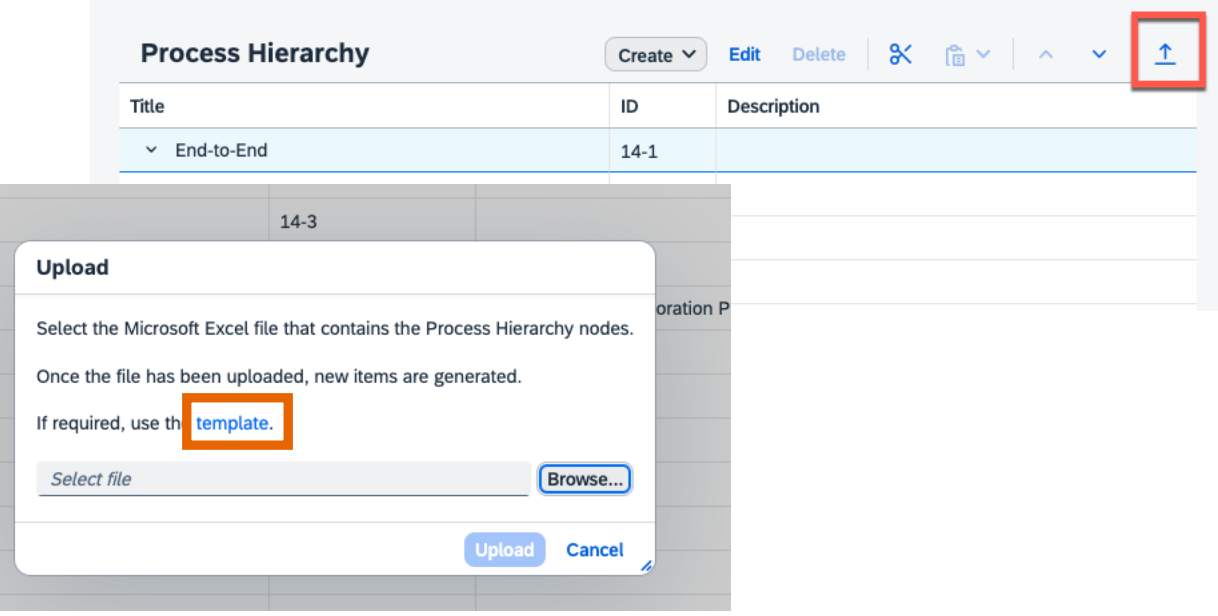

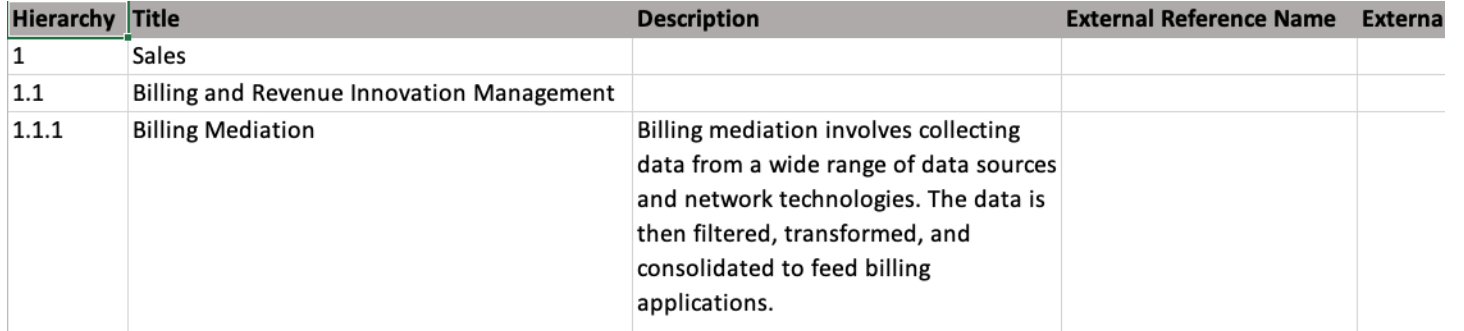

## <span id="page-15-0"></span>Documents: Assign to Solution Processes and Process Hierarchy

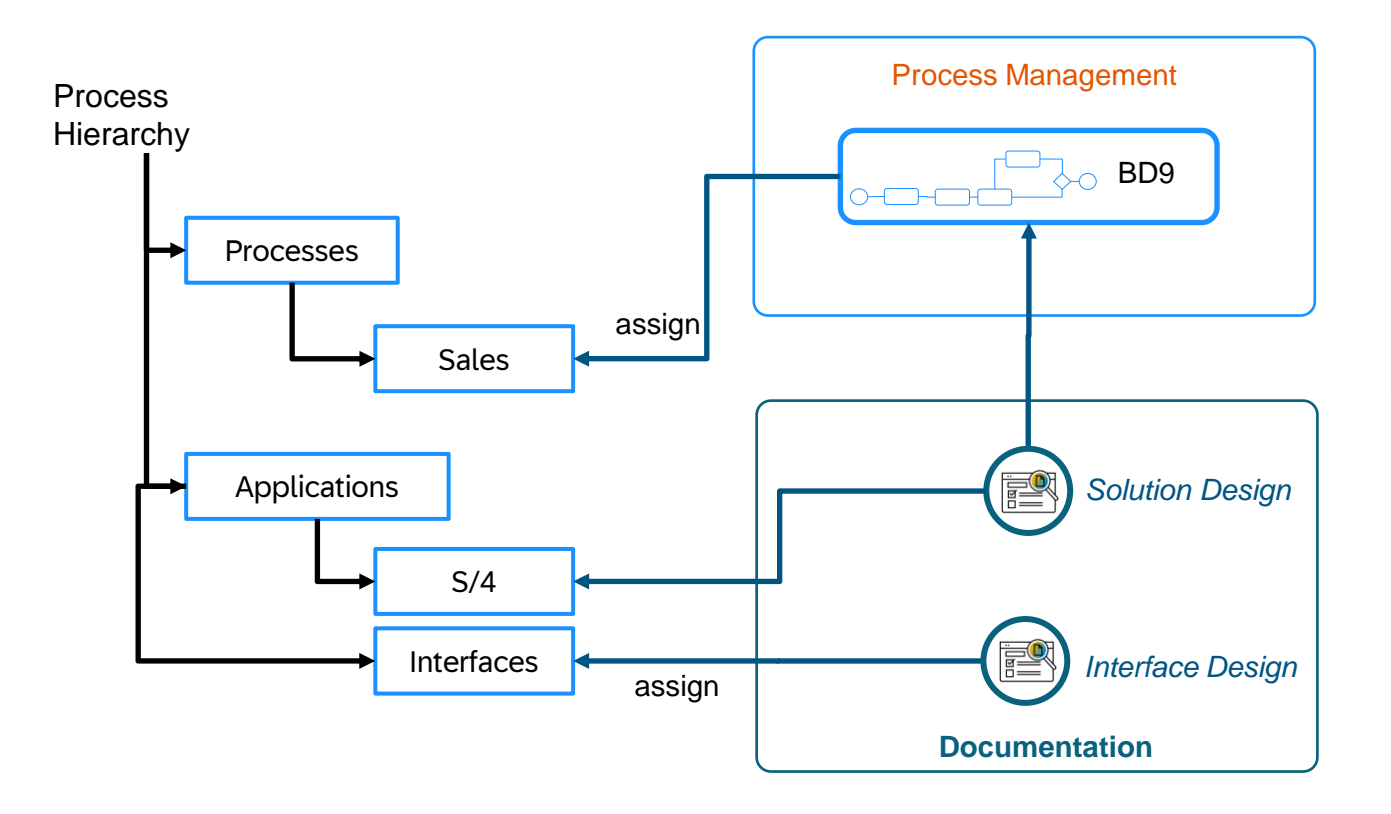

Documents can be assigned to **Solution Processes** as well as to **Process Hierarchy** in order to categorize documents and also monitor completeness of documentation.

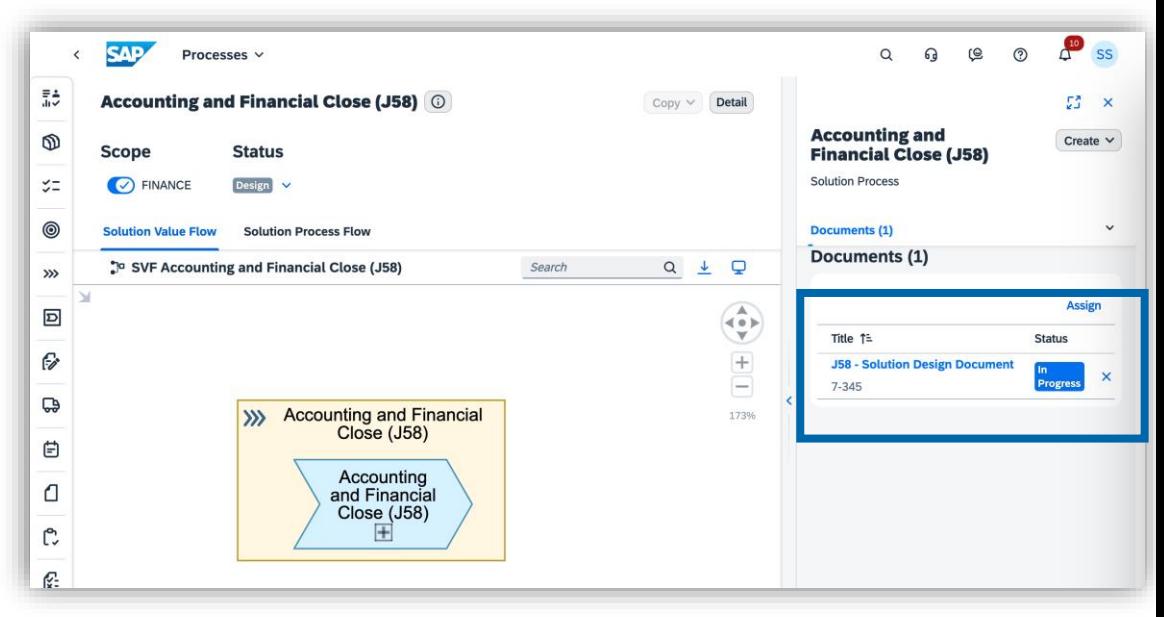

## <span id="page-16-0"></span>Build

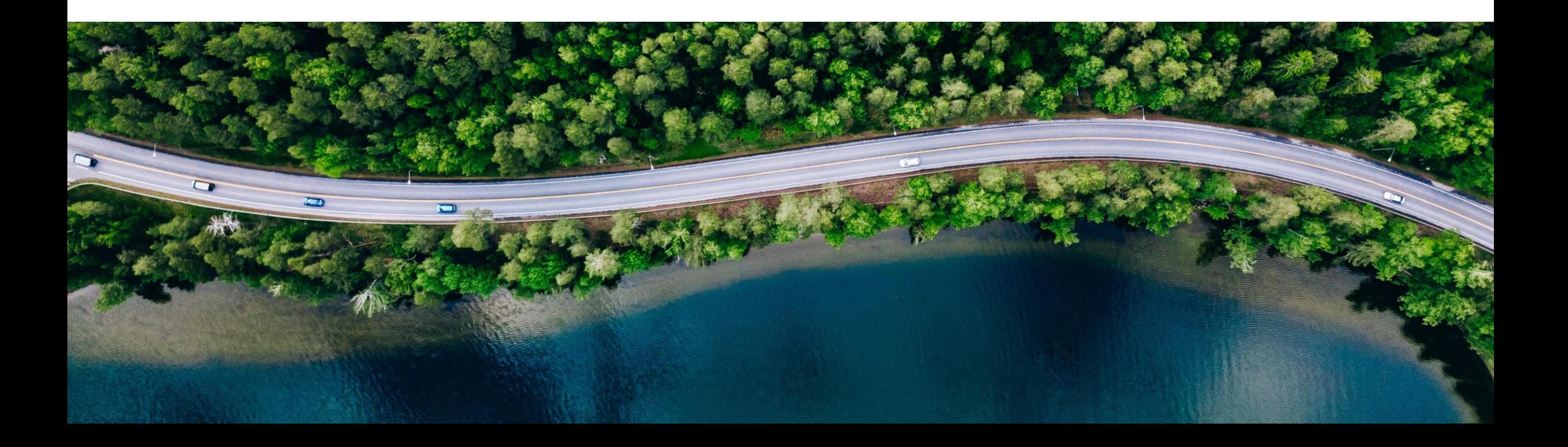

## Enhancements for Deliverables

- Create custom deliverables in the project with phase assignment
- Assign custom deliverable to tasks
- Deliverable history includes the custom deliverable changes
- Close deliverable to indicate completion
- Delete unnecessary deliverable
- Visualize tasks status per deliverable

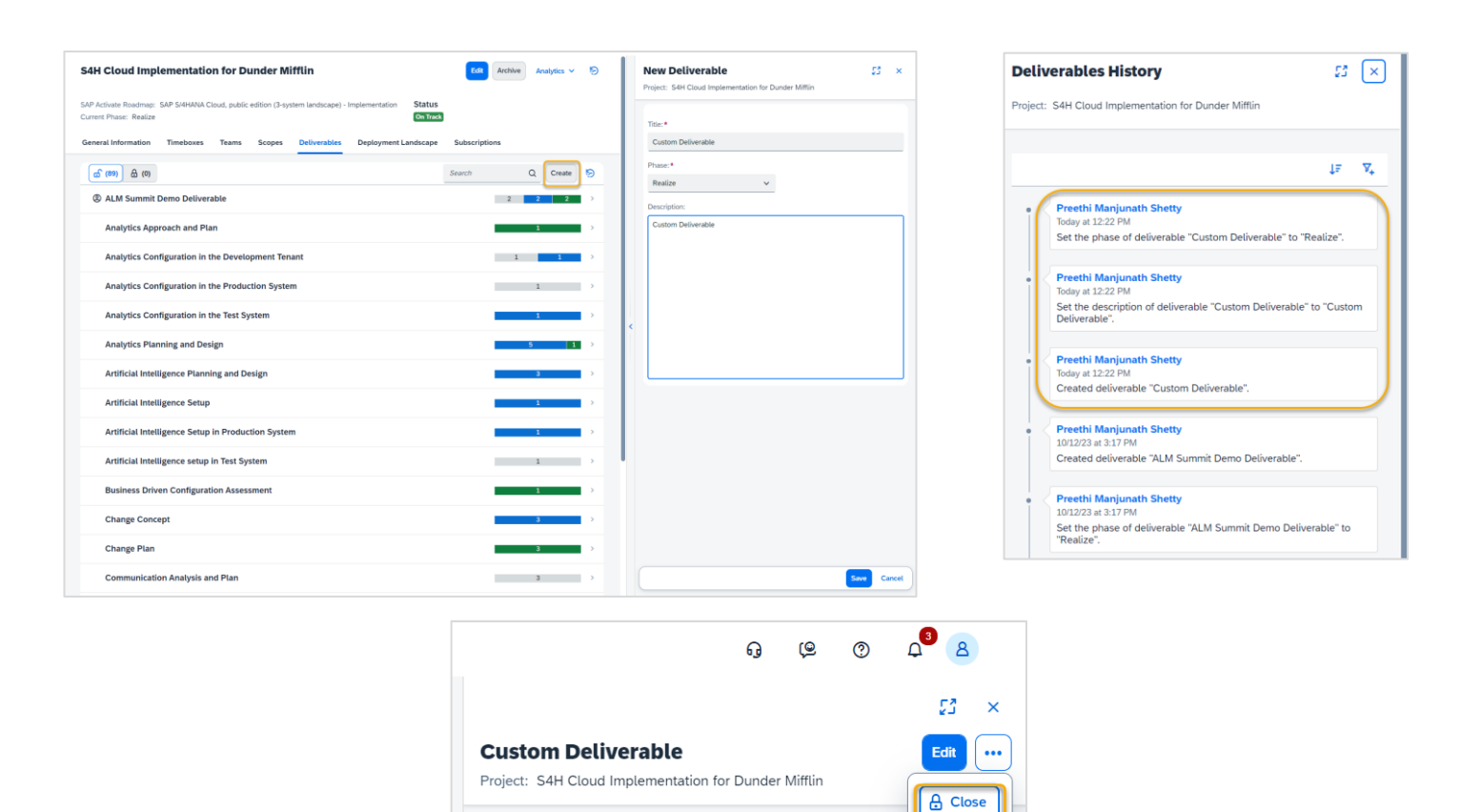

Phase: Realize Description: **Custom Deliverable**  **品** Delete

## Cards View for Managing Tasks

- Cards View offers a kanban like view of the tasks
- Status of tasks can be updated by moving the task cards
- Roadmap tasks, Project tasks, sub tasks and user stories are displayed in the cards view(requirements and defects will be added later)

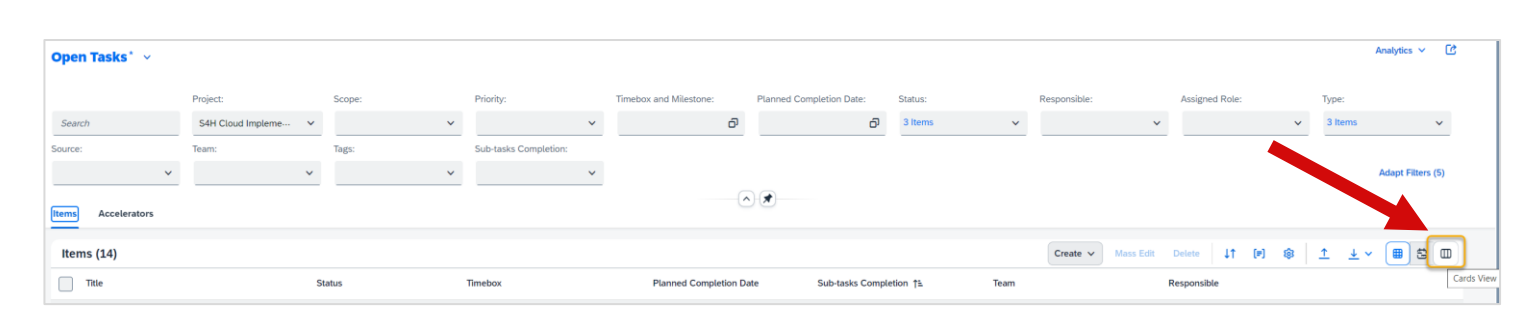

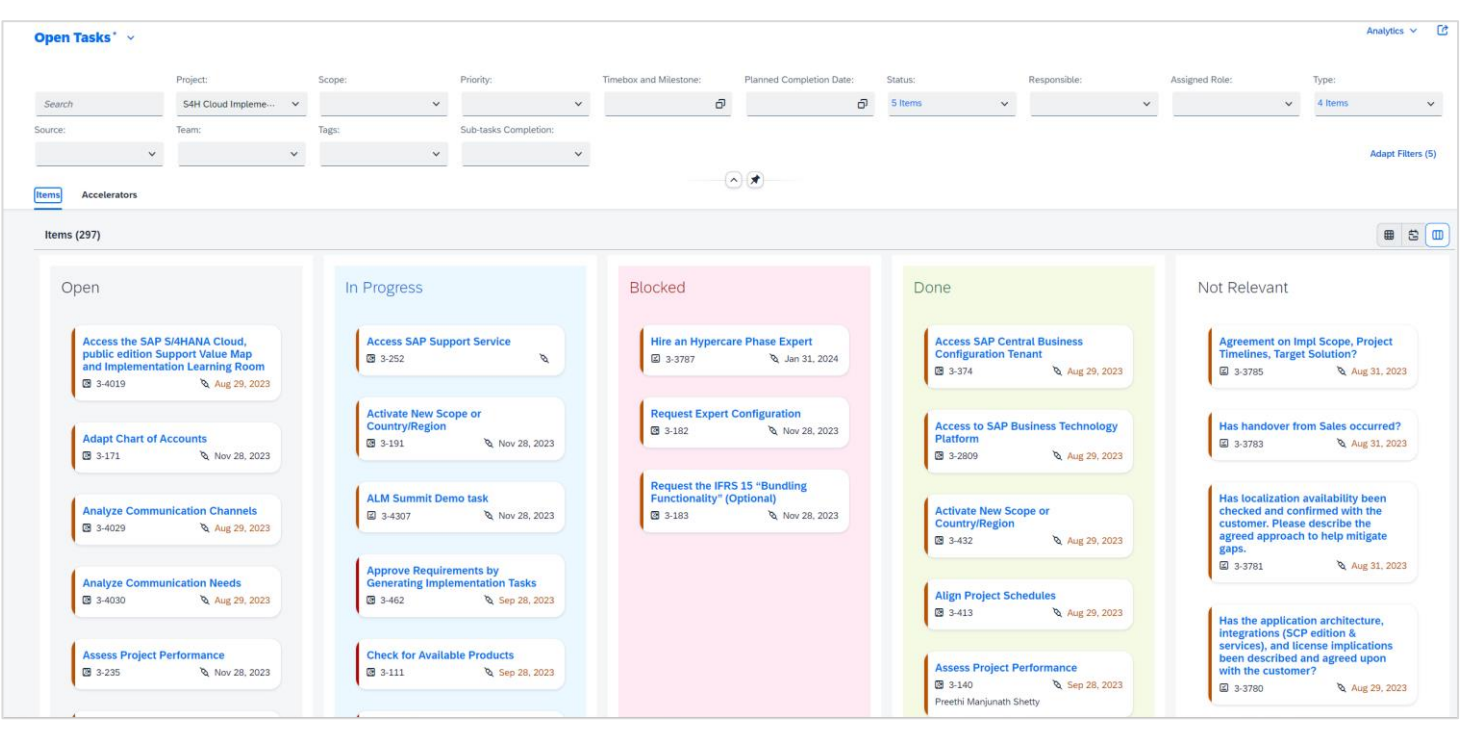

## Overall Projects History

- History visible in the Projects list
- Archived, deleted and restored projects are shown

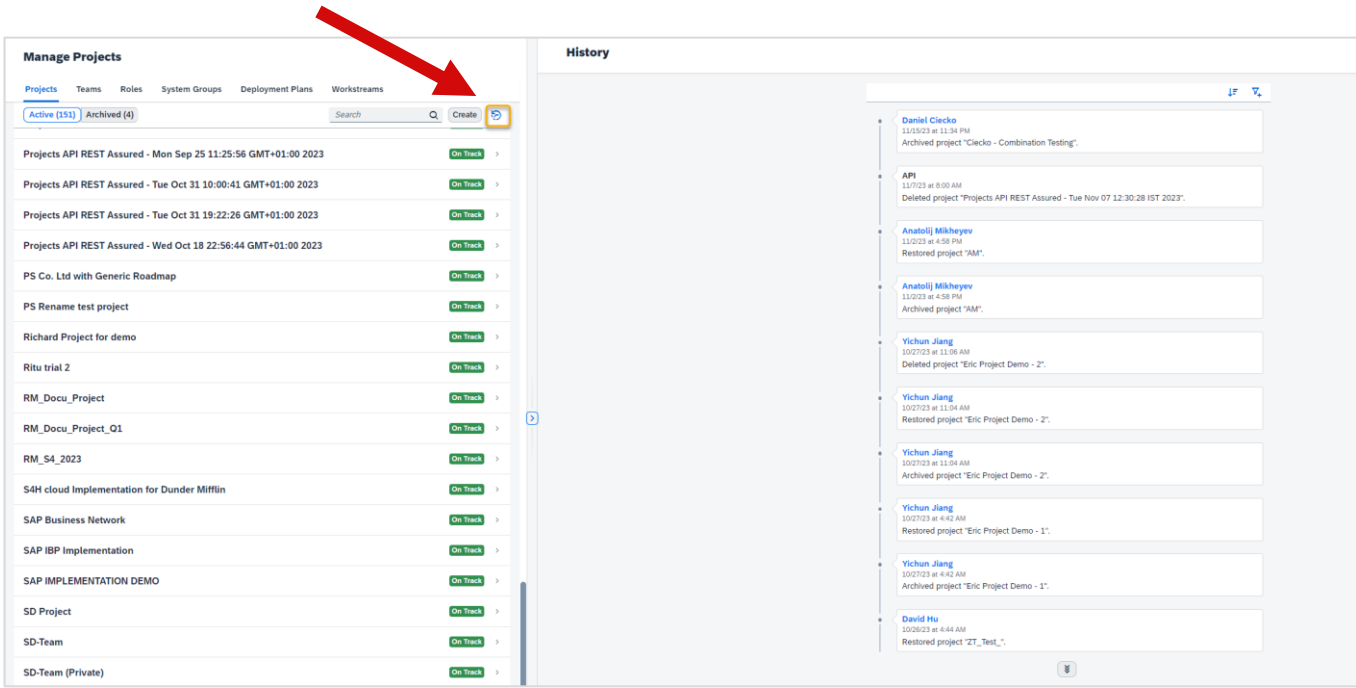

## Test

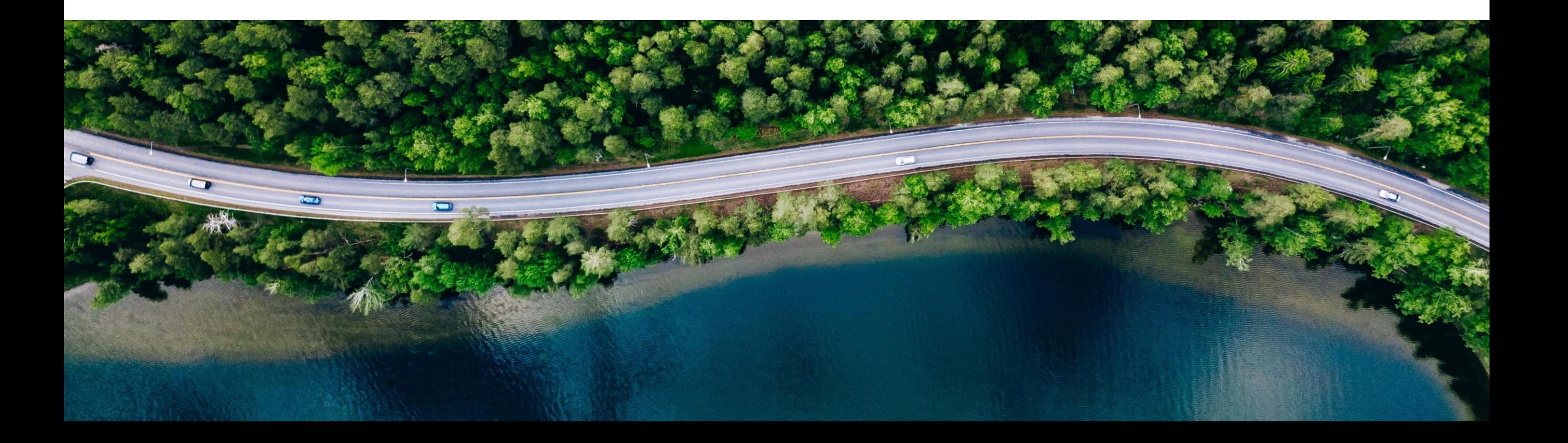

## Test Planning

### **Benefits**

- Supports multiple test cycles or rollouts to multiple organizations reusing same or similar set of test cases
- Test Plan Status to manage preparation, execution and completion of test phases or test cycles
- Dedicated execution context (status and defects) per test plan
- Start and end date can be set for test plan
- Embedded draft handling to keep unsaved data
- Efficient reporting and drilldown to details per test plan\*

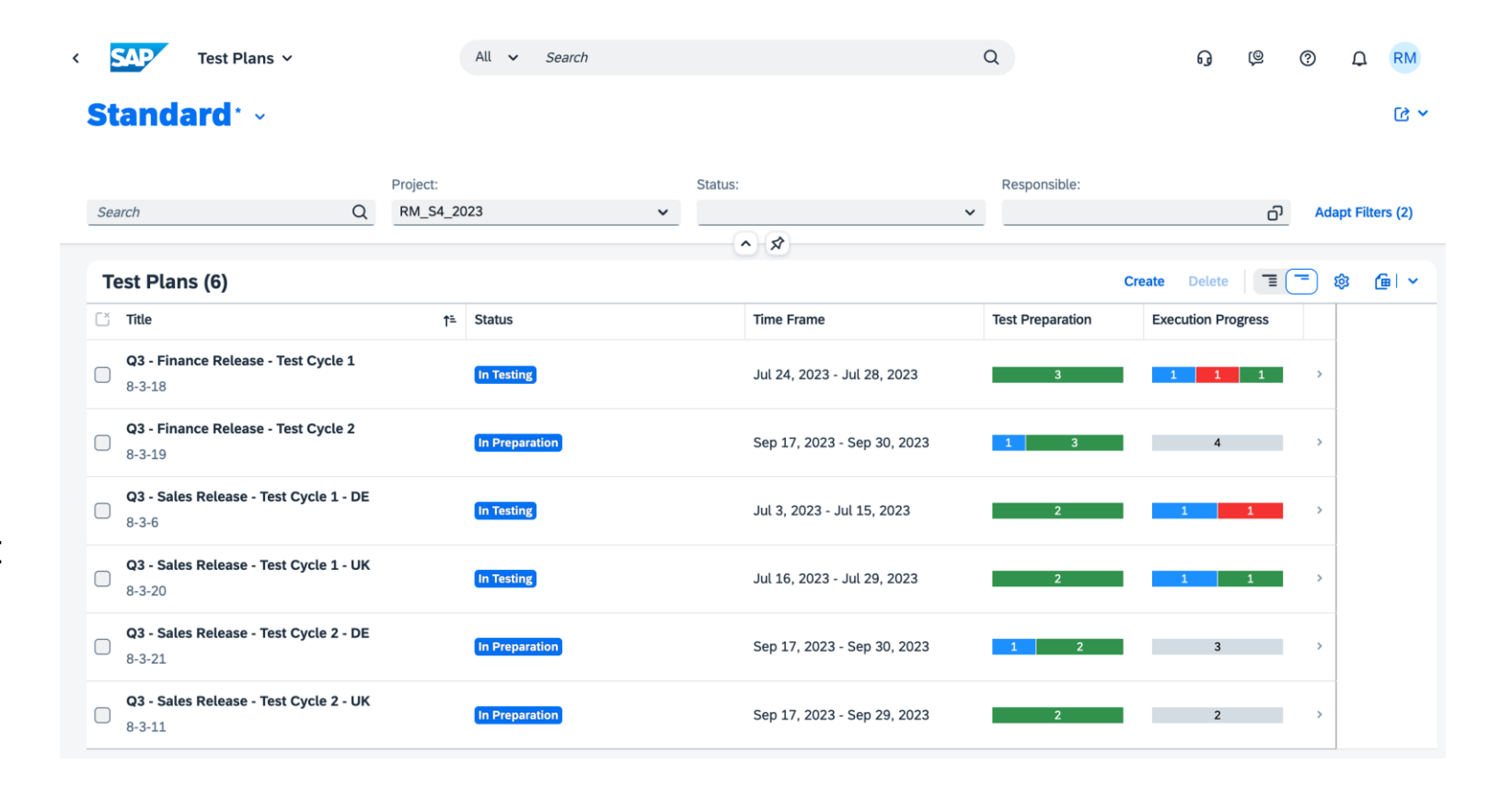

*\*This is the current state of planning and may be changed by SAP at any time.*

## Test Execution with Test Plans

#### **Test Execution Overview**

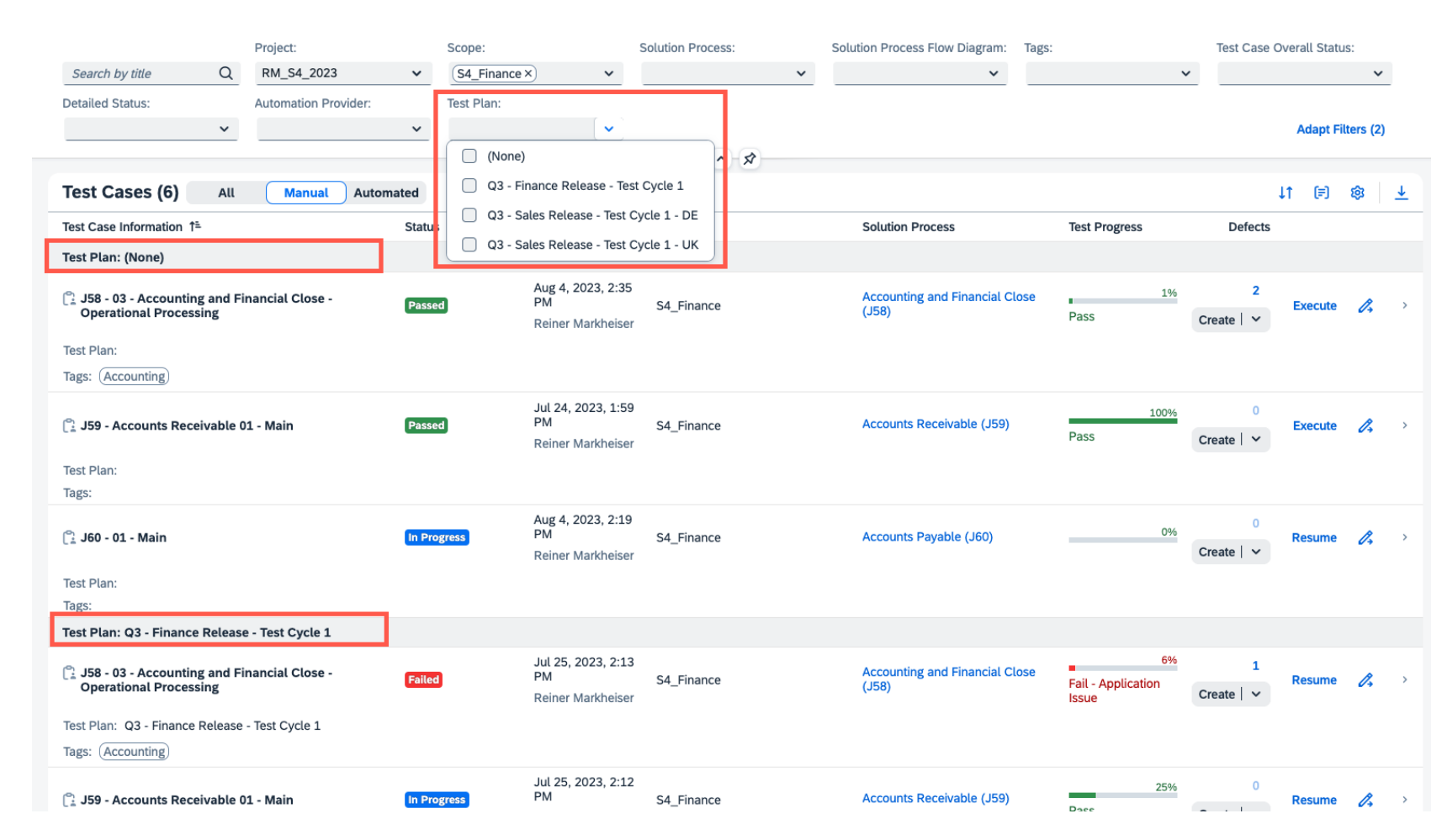

**Analytics** 

#### **Benefits**

- Lean testing without the need to create test plans will be still available via filter value (None)
- Test plans with status 'In testing' available for execution in your current test phase or test cycle.

## Deploy

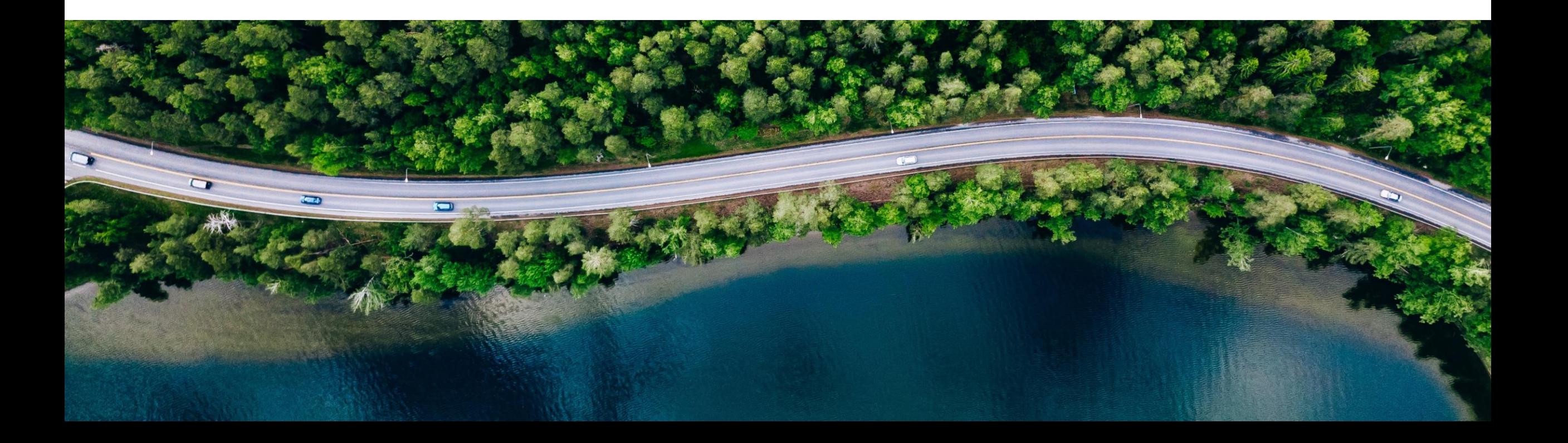

### Create Transport of Copies

- ➢ Create transport of copies (ToC) within a feature for transport requests for which all assigned transport tasks are releases
- ➢ Via clicking the "Copy" button, you can select several transport requests in status Modifiable to create a ToC for each of these transport requests
- ➢ The ToC is created, released and deployed to the consolidation target system immediately
- ➢ Next to the original transport request an icon will show up for the ToC
- $\triangleright$  Clicking the icon will open the popover with detailed information

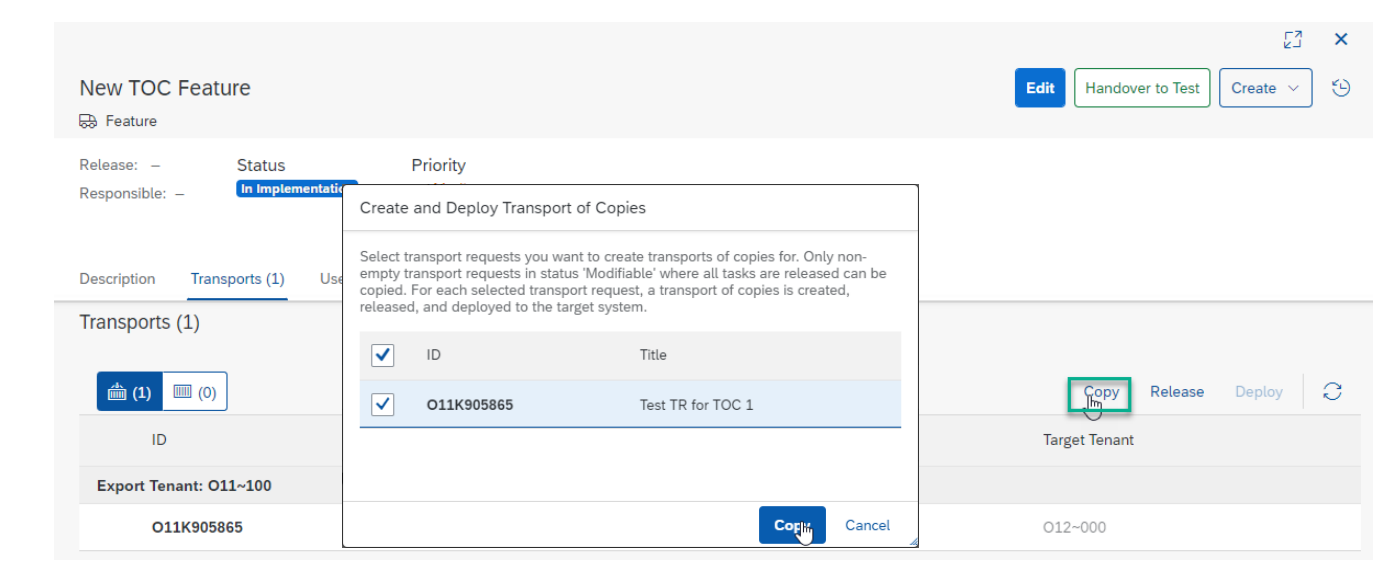

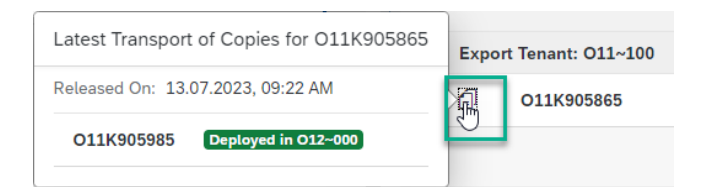

Find more information the following blog post:

[Using transport of copies with SAP Cloud ALM](https://blogs.sap.com/2022/07/17/using-transport-of-copies-and-deploy-several-features-to-production-with-sap-cloud-alm-in-conjunction-with-cts/)

## New User Roles - Change Manager and Deployment Manager Roles

- ➢ For Change & Deployment Management, two new roles are available:
- ➢ Change Manager: Approve features for production deployment
- ➢ Deployment Manager: Deploy transports into test and production systems
- ➢ The roles will be automatically assigned to existing users with the Project Lead role, which previously included these authorizations, and you can decide which users should keep the authorizations provided by the new roles.
- Important: The Change & Deployment Management roles need to be combined with either the Project Member or the Project Lead role.

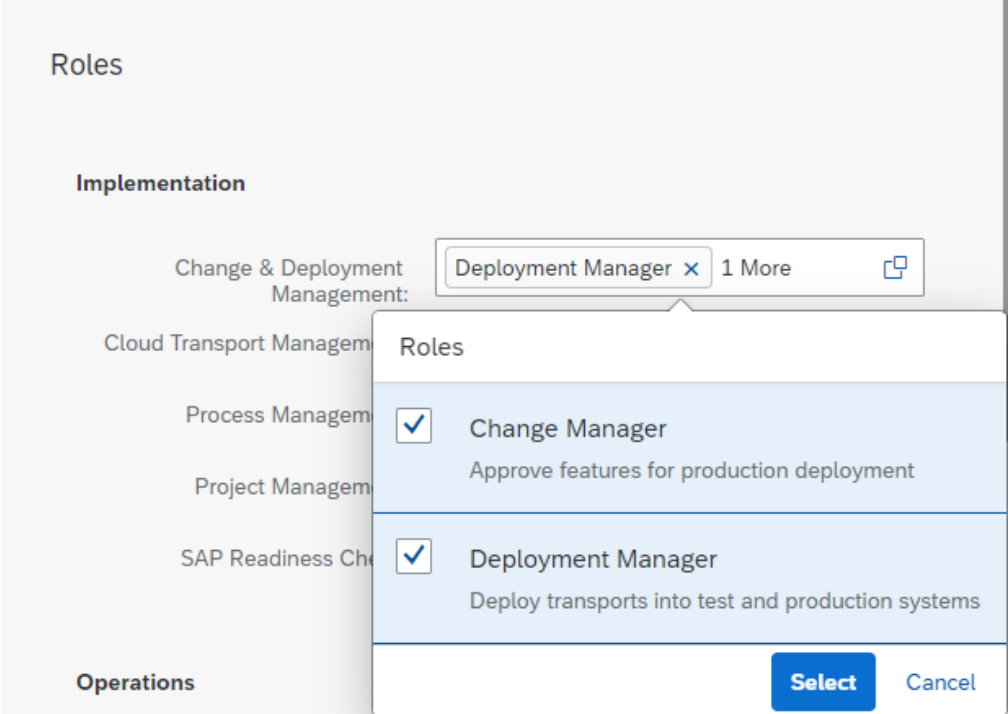

Check slides [15](#page-15-0) and [16](#page-16-0) providing the authorization tables.

## SAP S/4HANA Cloud Transport Traceability

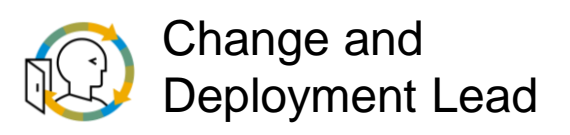

Utilize Feature to keep track of your Configuration, Key User and Developer Extensibility changes in SAP S/4HANA Cloud

- ➢ Easily assign your released transport requests to a feature
- ➢ Manage dependencies between different collection types by bundling dependent transport requests in one feature
- ➢ Simply use the Feature Traceability as a starting point to decide about next steps like forwarding and importing transport requests
- ➢ For more detailed info regarding the configuration of the communication arrangement, refer to the [Setup & Admin](https://help.sap.com/docs/cloud-alm/setup-administration/adaption-transport-organizer)  **[Guide](https://help.sap.com/docs/cloud-alm/setup-administration/adaption-transport-organizer)**
- Blog post SAP S/4HANA Cloud transport traceability with [SAP Cloud ALM](https://blogs.sap.com/2023/08/28/sap-s-4hana-cloud-transport-traceability-with-sap-cloud-alm/)

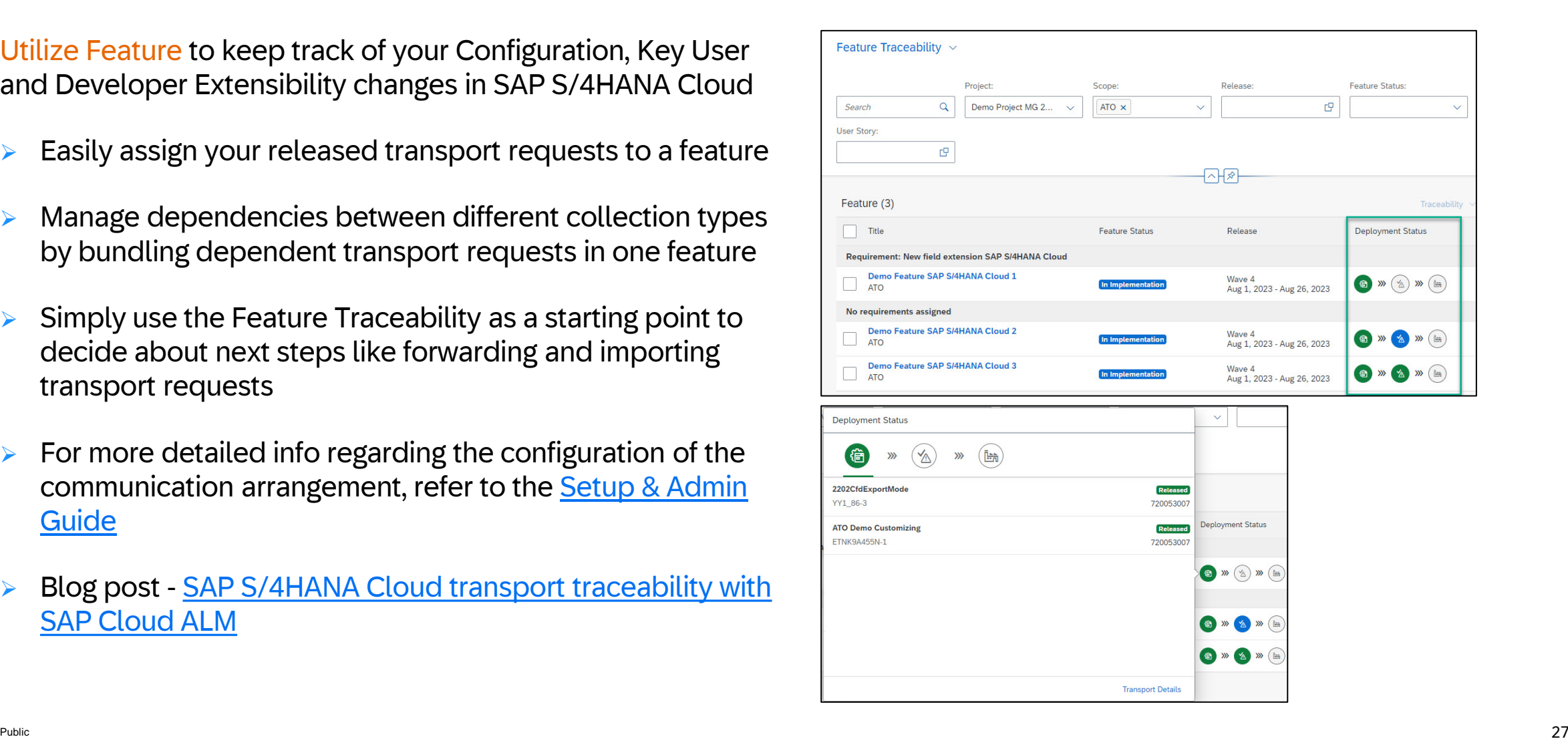

## Analytics and Reporting

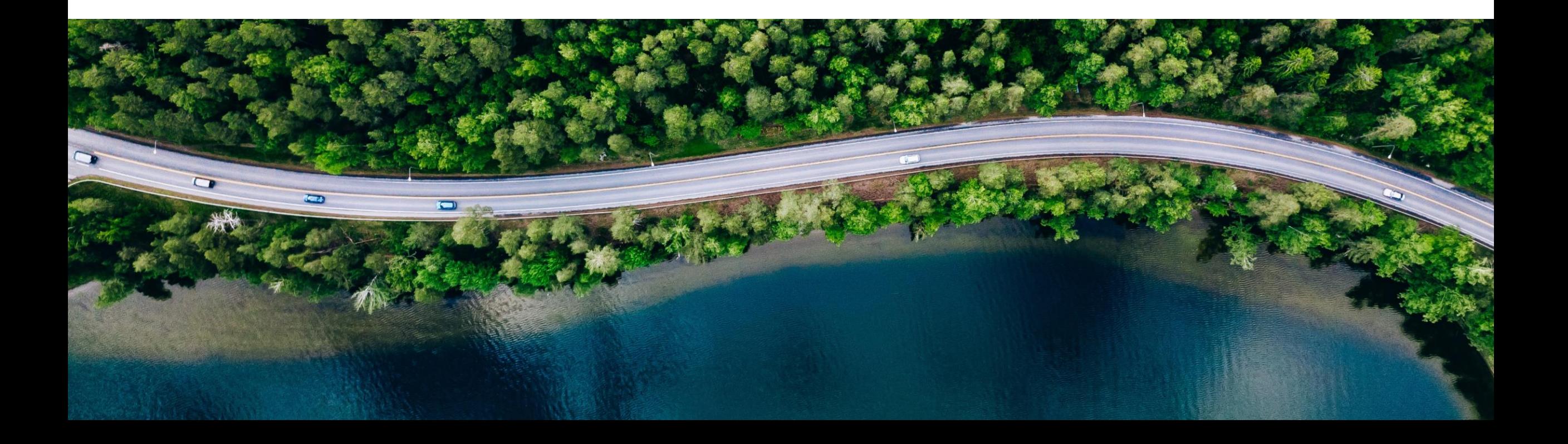

## New App: Cross Project Analysis

- Formerly known application **'Release and Timelines'** is now enhanced and called **'Cross Project Analysis'**
- It offers a readiness overview of multiple projects at the same time.
- Enables overall tracking at program level as well as project wise status in a comparative chart
- Select projects of interest in the 'project' dropdown, apply other filters if needed and the get an aggregated number of project elements in terms of completed v/s not completed
	- Solution Process
	- Roadmap Tasks
	- Project tasks
	- User story
	- Sub tasks
	- **Requirements**
	- **Features**
	- **Defects**

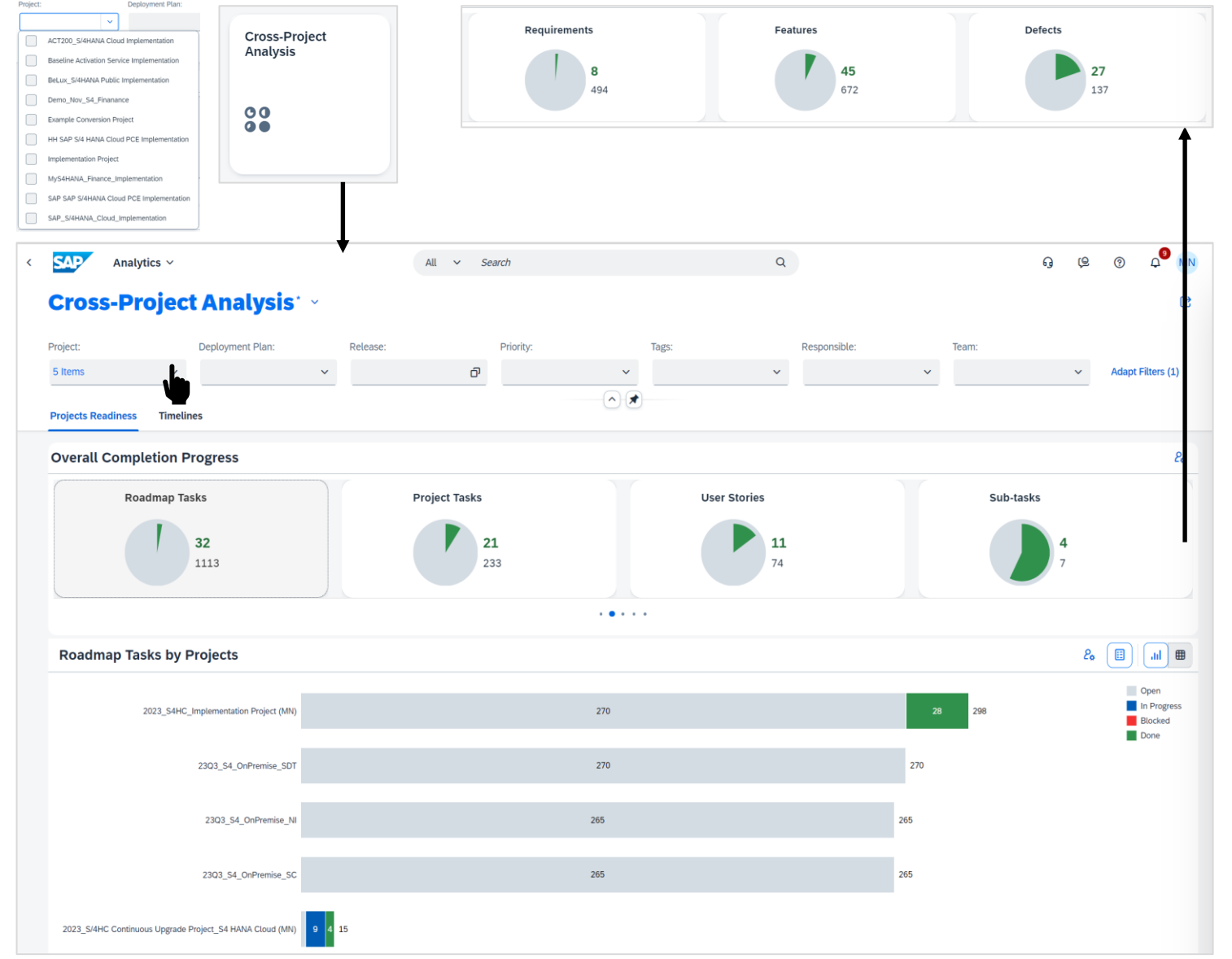

## Efforts in Reporting

- Efforts and story points are now visible in Project Progress Report and Task Distribution apps
- The new and enhanced pop overs capture total story points and total efforts for the selected KPI as well as that for individual tasks in the list

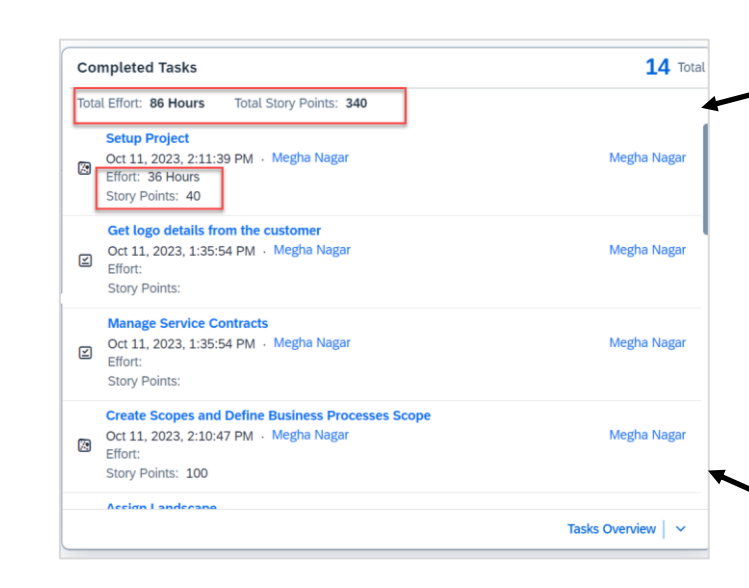

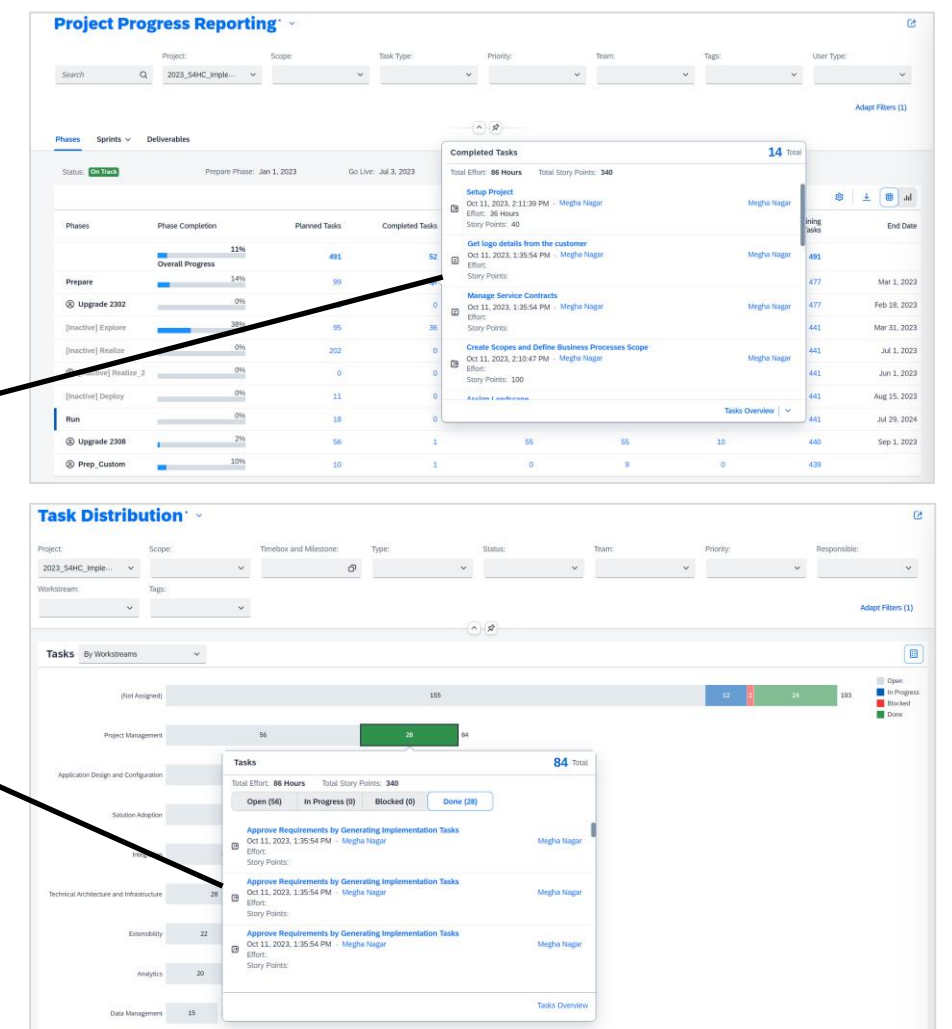

 $\begin{tabular}{llll} \hline \text{Testing} & \text{13} & \text{13} \\ \hline \end{tabular}$ Customer Team Enablement  $\qquad \quad \ \ 12 \qquad \quad \ \ 12$ 

### Live Demo

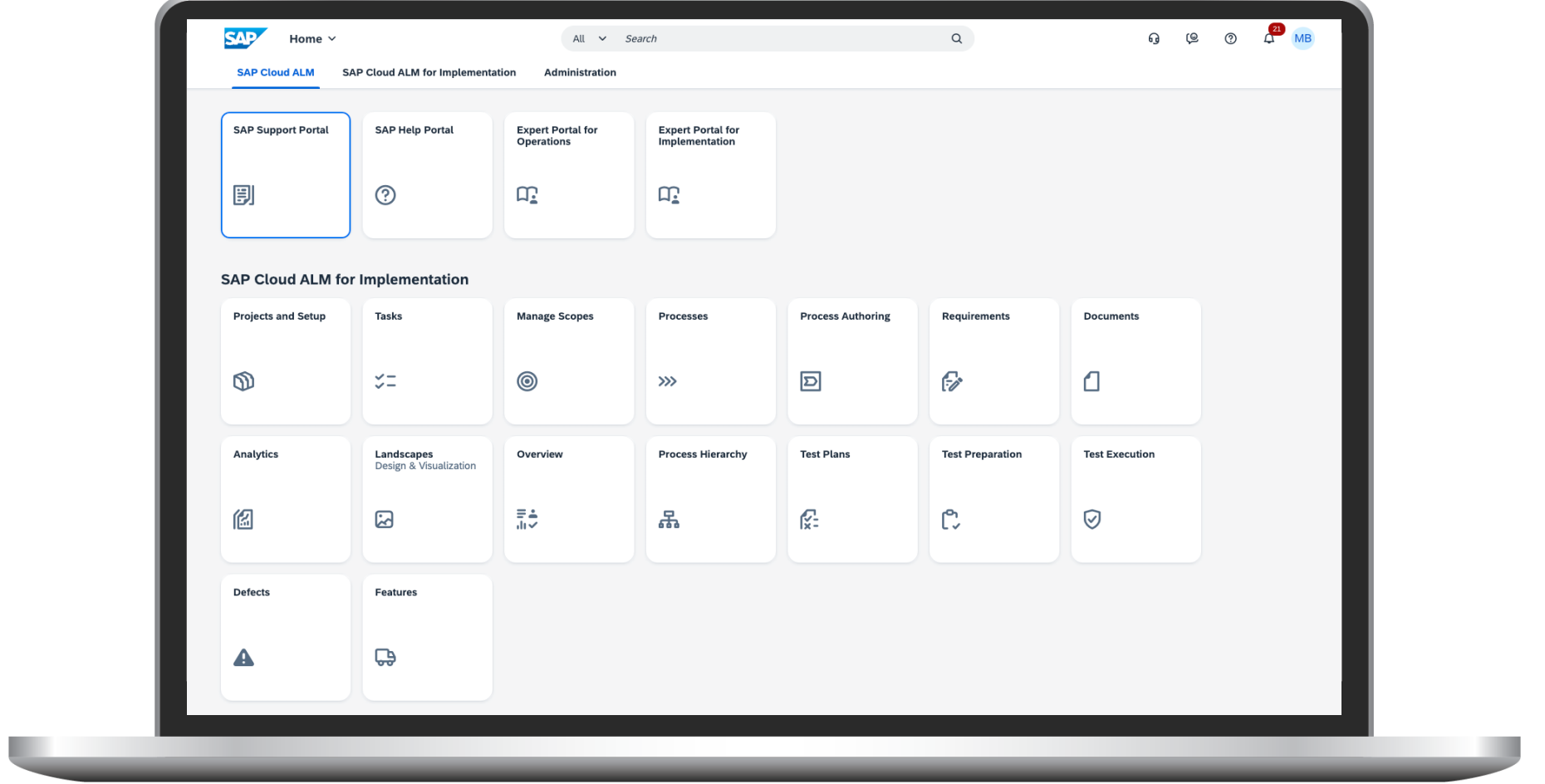

## SAP Cloud A LM for Implementation

SAP Cloud ALM for implementation provides the harmonized implementation for the intelligent enterprise, covering all relevant SAP solutions for cloud centric customers

- **Harmonized implementation** across SAP cloud solutions
- **Built-in transparency** about implementation progress
- **Faster time-to-value** through task-driven implementation based on SAP Activate
- **EXECOMPTED ENGINEES WORE SOME CONTERENT COMPTERENT COMPTERENT COMPTERENT CONTERENTS** workshops with SAP Standard and custom content
- **Ensuring quality** in projects with integrated manual and automatic testing
- **Full audit trail and traceability with integrated** deployment orchestration
- **Instantaneously** available

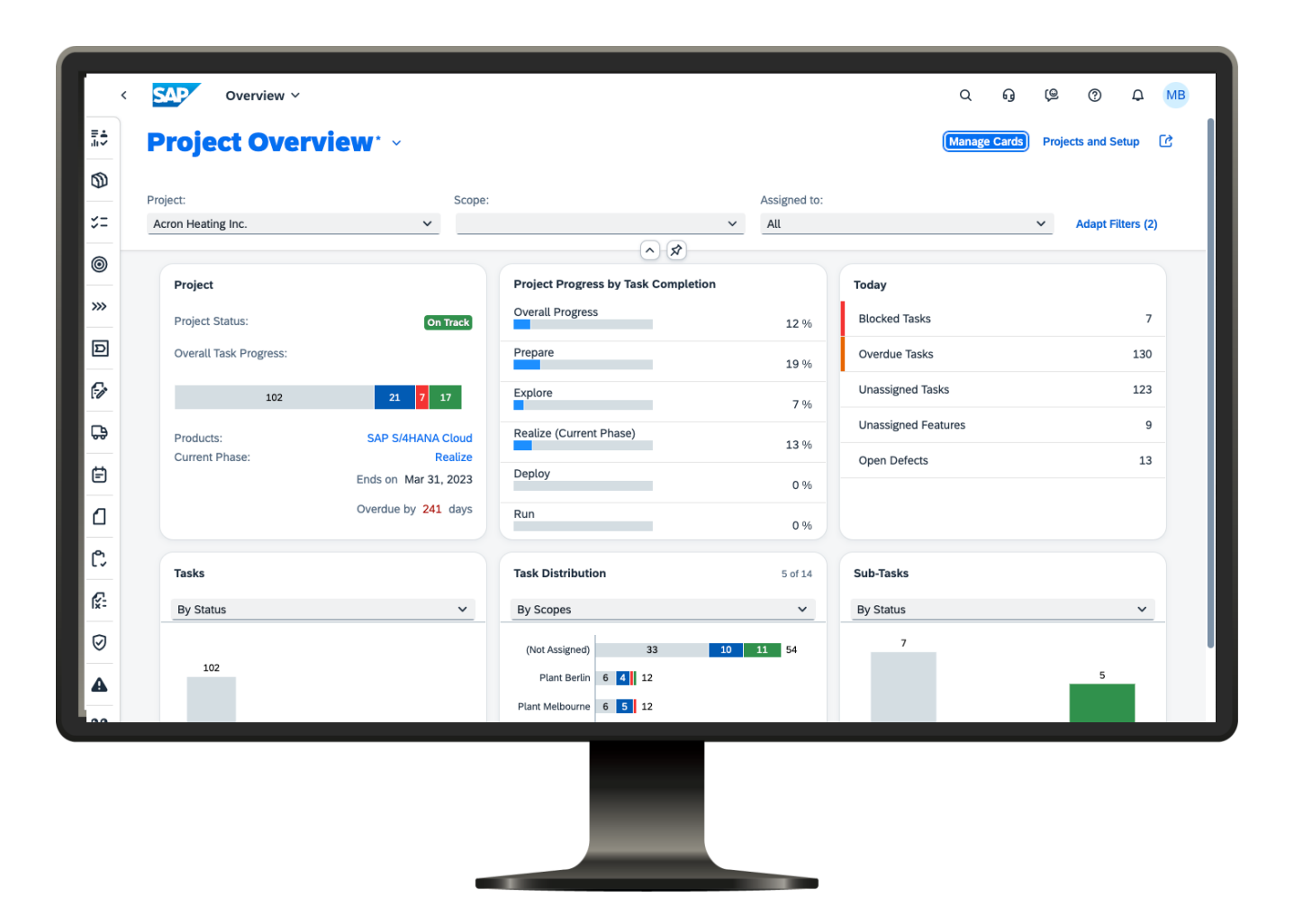

## SAP Cloud ALM for Implementation Roadmap

Go to<https://roadmaps.sap.com/> and search for SAP Cloud ALM to get the always up-to-date roadmap with links to more information and demos

![](_page_32_Picture_2.jpeg)

Legal Disclaimer: The information in this document is not a commitment, promise, or legal obligation to deliver any material, code, or functionality. This document is provided without a warranty of any k... Read more

![](_page_33_Figure_0.jpeg)

# Thank you.

Contact information:

Michael Buse m.buse@sap.com

![](_page_34_Picture_3.jpeg)

### Disclaimer

The information in this presentation is confidential and proprietary to SAP and may not be disclosed without the permission of SAP. Except for your obligation to protect confidential information, this presentation is not subject to your license agreement or any other service or subscription agreement with SAP. SAP has no obligation to pursue any course of business outlined in this presentation or any related document, or to develop or release any functionality mentioned therein.

This presentation, or any related document and SAP's strategy and possible future developments, products and or platforms directions and functionality are all subject to change and may be changed by SAP at any time for any reason without notice. The information in this presentation is not a commitment, promise or legal obligation to deliver any material, code or functionality. This presentation is provided without a warranty of any kind, either express or implied, including but not limited to, the implied warranties of merchantability, fitness for a particular purpose, or non-infringement. This presentation is for informational purposes and may not be incorporated into a contract. SAP assumes no responsibility for errors or omissions in this presentation, except if such damages were caused by SAP's intentional or gross negligence.

All forward-looking statements are subject to various risks and uncertainties that could cause actual results to differ materially from expectations. Readers are cautioned not to place undue reliance on these forward-looking statements, which speak only as of their dates, and they should not be relied upon in making purchasing decisions.